# セットアップマニュアル

# FlexScan **SX2461W SX2461W-U SX2761W**

カラー液晶モニター

### **重要**

**ご使用前には必ず使用上の注意、本セットアップマニュアルお よび取扱説明書(CD-ROM 内)をよくお読みになり、正しくお 使いください。**

**このセットアップマニュアルは大切に保管してください。**

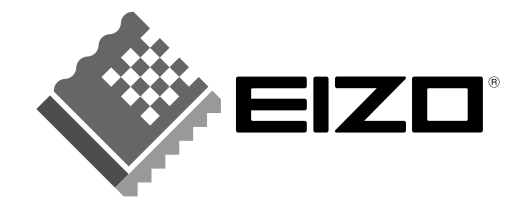

そのこと こうしょう こうしょう しょうしょう しょうしょう しょうしょう しょうしょう しょうしょう しょうしょう しょうしょう しょうしょう しょうしょう しょうしょう しょうしょう しょうしょう しょうしょう

# **表示解像度について**

本機は以下の解像度に対応しています。

### **アナログ信号入力時**

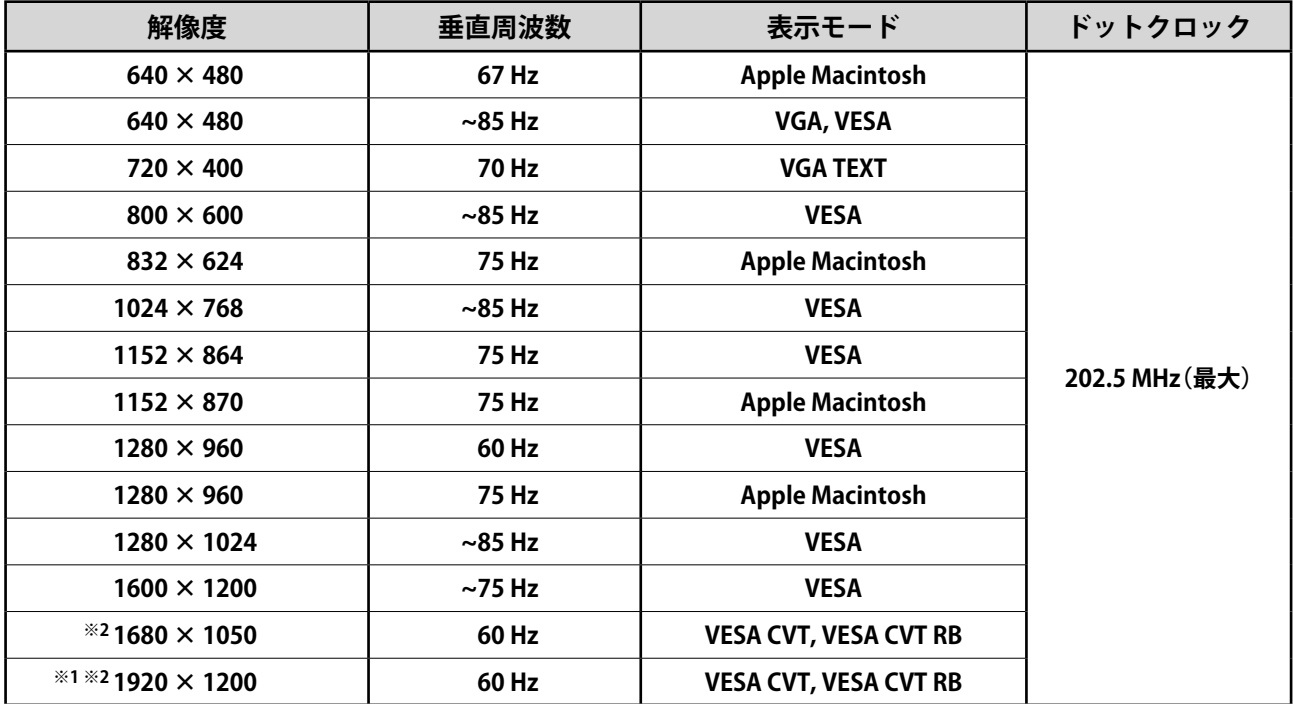

## **デジタル信号入力時**

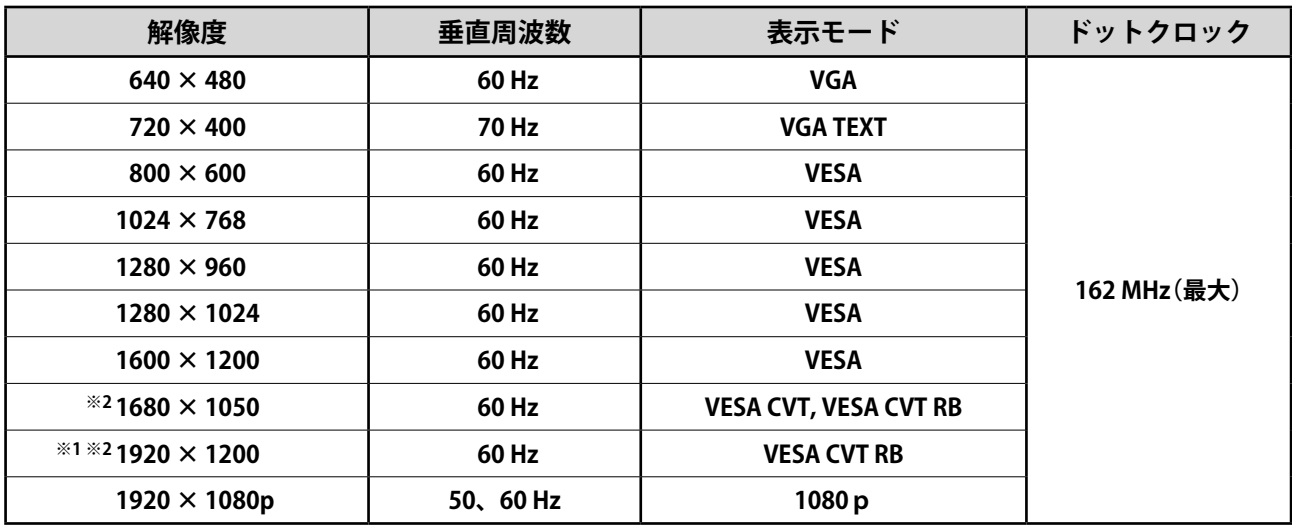

※1 推奨解像度です。(この解像度に設定してお使いください。) ※2 ワイドの信号を表示する場合は、VESA CVT 規格に準拠したグラフィックスボードが必要です。

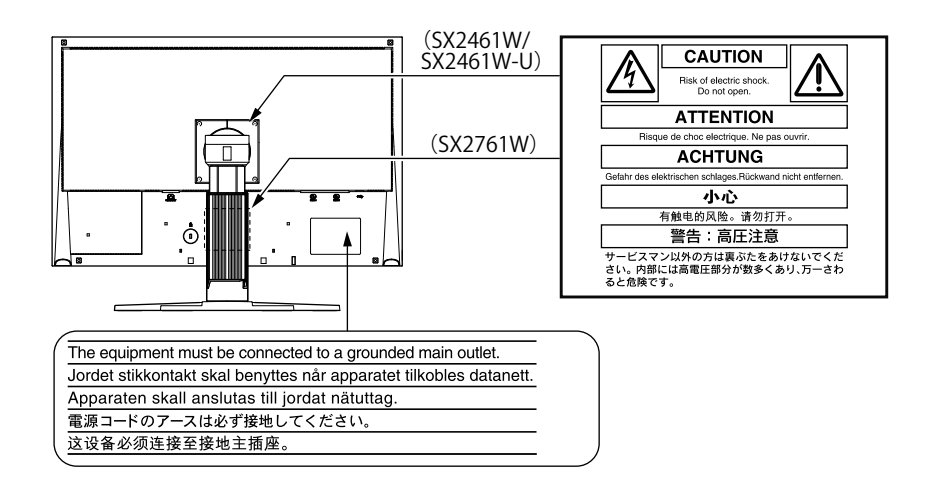

# **セットアップマニュアルと取扱説明書の記載内容について**

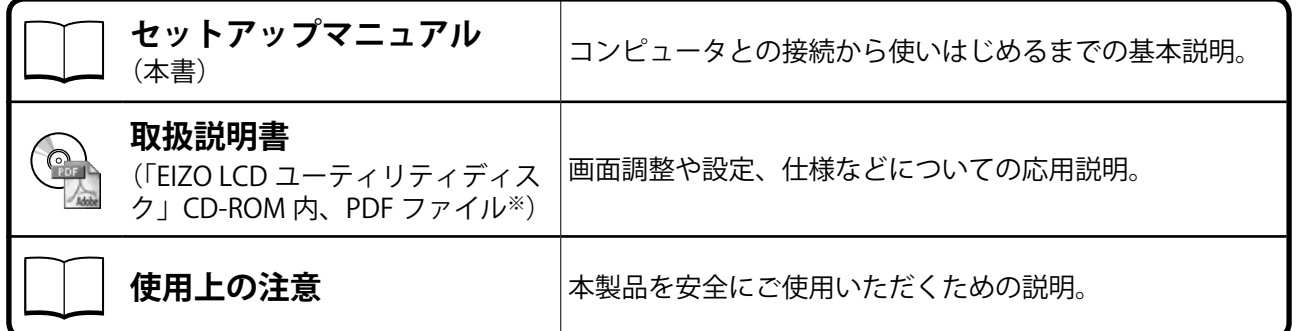

※ PDF ファイルを見るには、Adobe Reader のインストールが必要です。

• 製品の仕様は販売地域によって異なります。お買い求めの地域に合った言語のマニュアルをご確認ください。

Copyright © 2007 株式会社ナナオ All rights reserved.

- 1. 本書の著作権は株式会社ナナオに帰属します。本書の一部あるいは全部を株式会社ナナオからの事前の 許諾を得ることなく転載することは固くお断りします。
- 2. 本書の内容について、将来予告なしに変更することがあります。
- 3. 本書の内容については、万全を期して作成しましたが、万一誤り、記載もれなどお気づきの点がありま したら、ご連絡ください。
- 4. 本機の使用を理由とする損害、逸失利益等の請求につきましては、上記にかかわらず、いかなる責任も 負いかねますので、あらかじめご了承ください。

Apple、 Macintosh は Apple Inc. の登録商標です。

IBM、VGA は International Business Machines Corporation の登録商標です。

VESA、DPMS は Video Electronics Standards Association の商標です。

Windows は米国 Microsoft Corporation の米国およびその他の国における登録商標です。

NEC は日本電気(株)の登録商標です。

その他の各会社名、各製品名は、各社の商標または登録商標です。

はじめに

PowerManager、UniColor Pro は株式会社ナナオの商標です。EIZO、FlexScan、ScreenManager、i・Sound は株式会社ナナオの日本お よびその他の国における登録商標です。

#### **梱包品の確認**

以下のものがすべて入っているか確認してください。万一、不足しているものや破損しているものがある場合は、 販売店またはエイゾーサポートにご連絡ください。

#### **参 考**

• 梱包箱や梱包材は、本機の移動や輸送用に保管していただくことをおすすめします。

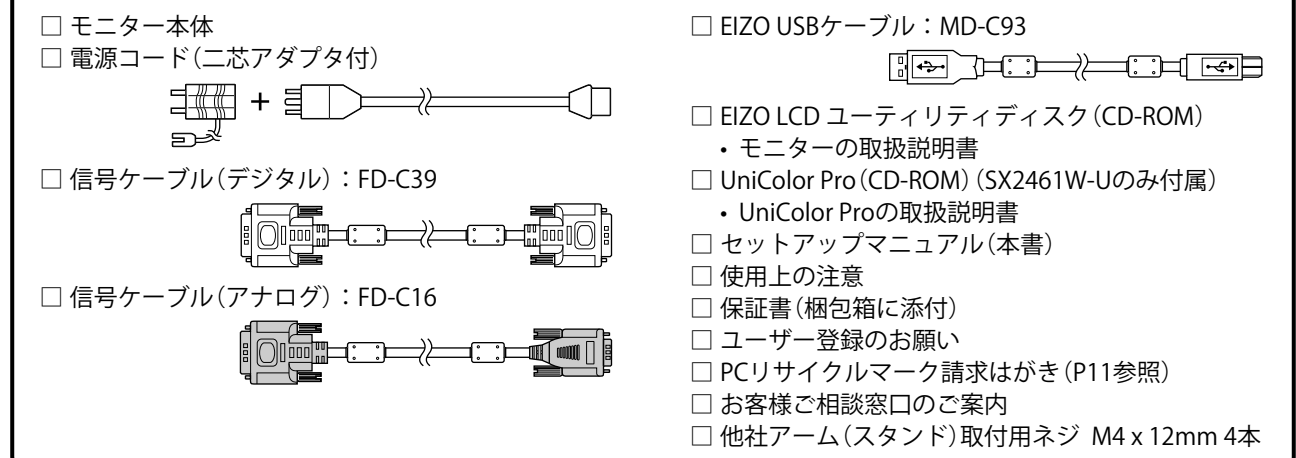

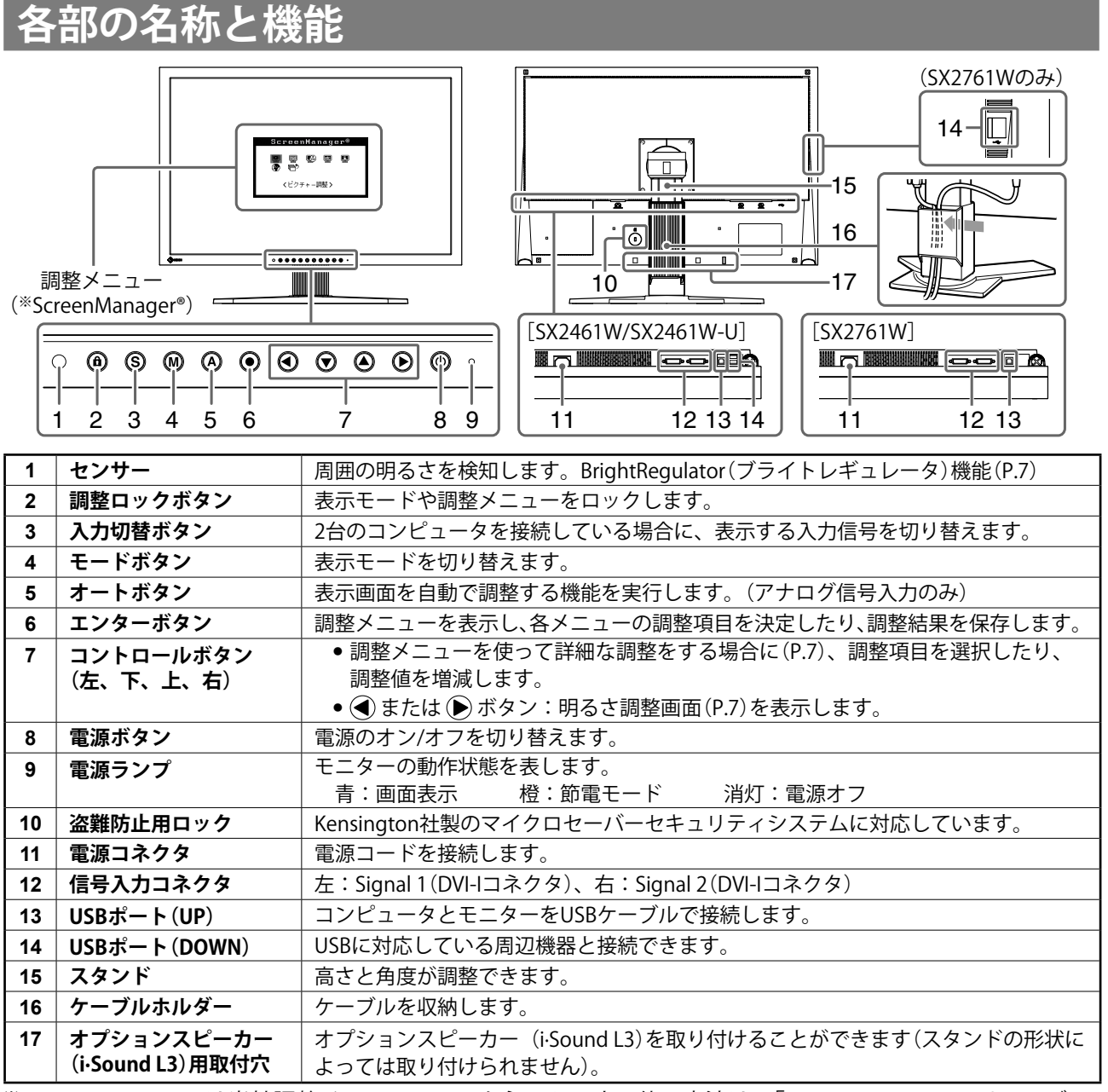

※ ScreenManager® は当社調整メニューのニックネームです。使用方法は、「EIZO LCD ユーティリティディ スク」(CD-ROM)内の取扱説明書を参照してください。

# **接続する**

#### **注意点**

● 今まで使用していたモニターを本機に置き換える場合、コンピュータと接続する前に対応解像度表を参 照(表紙裏)して、コンピュータの設定を、必ず本機で表示できる解像度、垂直周波数に変更しておい てください。

#### **参 考**

·本機に2台のコンピュータをつなぐ場合は、「EIZO LCD ユーティリティディスク」(CD-ROM)内の取扱説明書を参 照して接続してください。

*1* **モニターとコンピュータの電源が入っていないことを確認します。**

### *2* **コネクタに合った信号ケーブルを使って、コンピュータとモニターを接続します。**

信号ケーブル接続後、各コネクタの固定ネジを最後までしっかりと回して、確実に固定してください。

### **デジタル接続の場合**

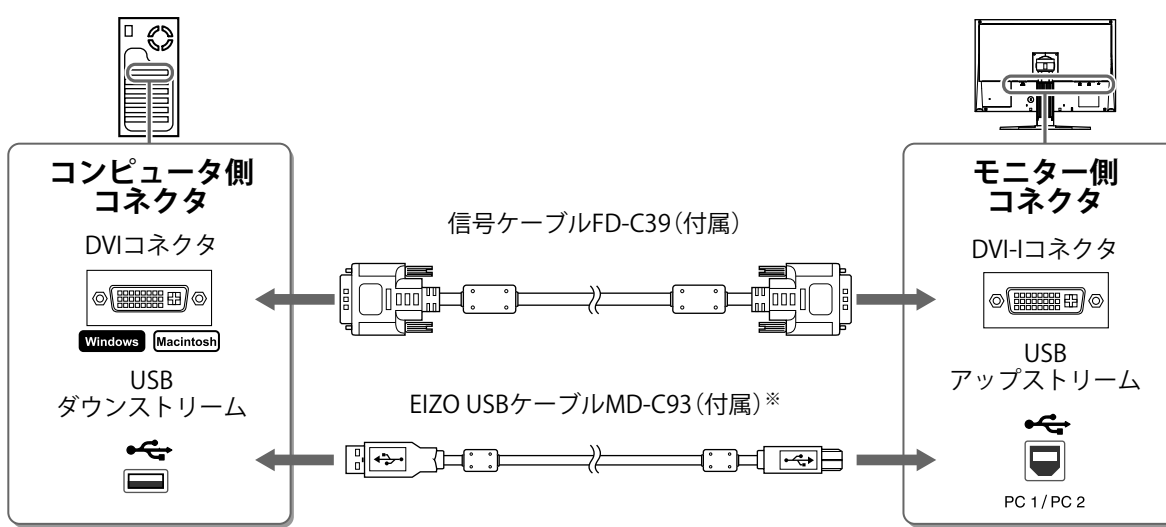

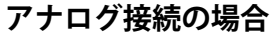

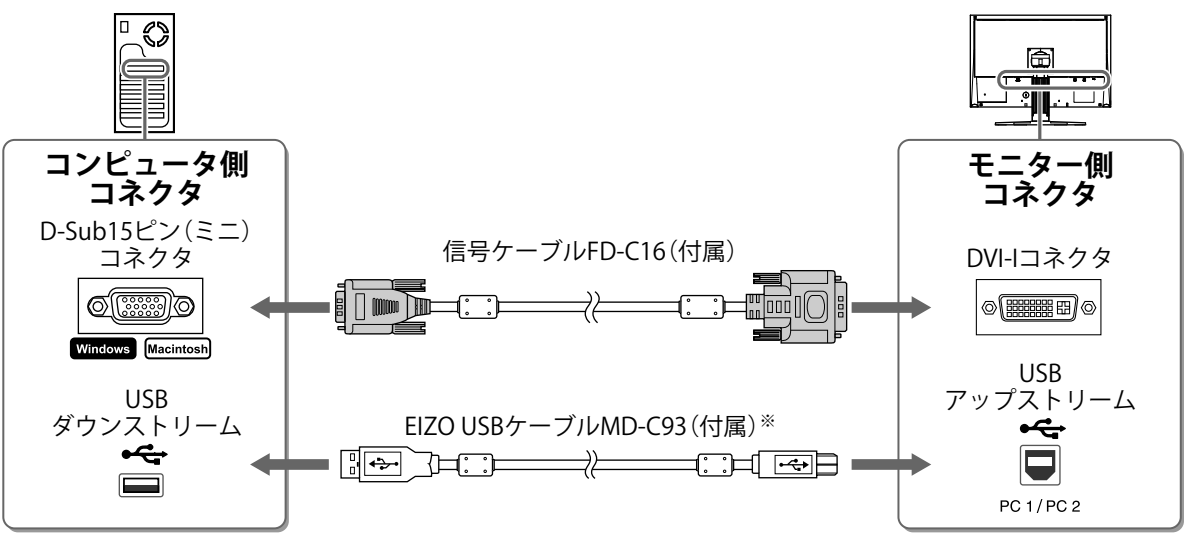

※ UniColor Pro(SX2461W-Uのみ付属)およびScreenManager Pro for LCDソフトウェアを使用する場合に必要で す(「UniColor Pro」(CD-ROM)および「EIZO LCDユーティリティディスク」(CD-ROM)内の取扱説明書を参照)。

# *3* **付属の電源コードを電源コネクタと電源コンセントに接続します。**

# **高さ、角度を調整する**

モニターの左右を両手で持ち、画面の高さや上下左右の角度を作業に適した状態になるように調整します。

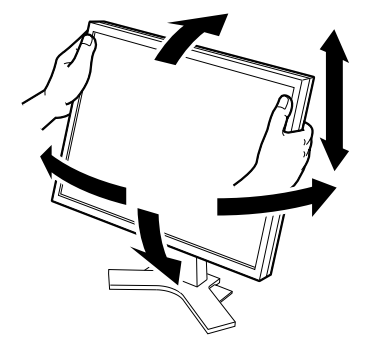

# **画面を表示する**

*1* **を押して、モニターの電源を入れます。**

モニターの電源ランプが青色に点灯します。

*2* **コンピュータの電源を入れます。**

画面が表示されます。

*3* **アナログ信号を入力している場合は、自動調整機能を実行してください (「自動調整機能を実行する」参照)。**

デジタル信号を入力している場合は、本機の設定データに基づいて画面が正しく表示されますので、自 動調整機能を実行する必要はありません。

#### **注意点**

● 使用後は、電源を切ってください。また、電源プラグを抜くことで、確実にモニター本体への電源供給 は停止します。

# **自動調整機能を実行する(アナログ信号を入力している場合)**

アナログ信号を入力している場合、自動調整機能によって、クロック、フェーズ、ポジション、解像度を自 動で調整します。自動調整機能の詳細は、「EIZO LCD ユーティリティディスク」(CD-ROM)内の取扱説明 書を参照してください。

#### 1 A を押します。

メッセージが表示されます。

*2* **メッセージが表示されている間にもう一度 を 押します。**

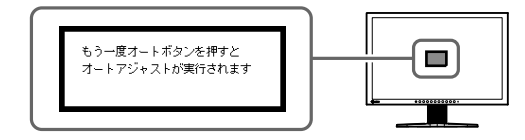

自動調整機能が働き、クロック、フェーズ、ポジション、 解像度が調整されます。

#### **注意点**

- 自動調整機能は、画面の表示可能エリア全体に画像が表示されている場合に正しく動作します。 DOS プロンプトのような画面の一部にしか画像が表示されていない場合や、壁紙などで黒色の背景を使 用している場合には正しく動作しません。
- 一部のグラフィックスボードでは、正しく動作しない場合があります。

# **表示モードを選ぶ**

ファインコントラスト機能を使って、モニターの用途に応じた表示モードへ簡単に切り替えることができま す。ファインコントラスト機能の詳細は、「EIZO LCD ユーティリティディスク」(CD-ROM)内の取扱説明 書を参照してください。

# **ファインコントラストモード一覧**

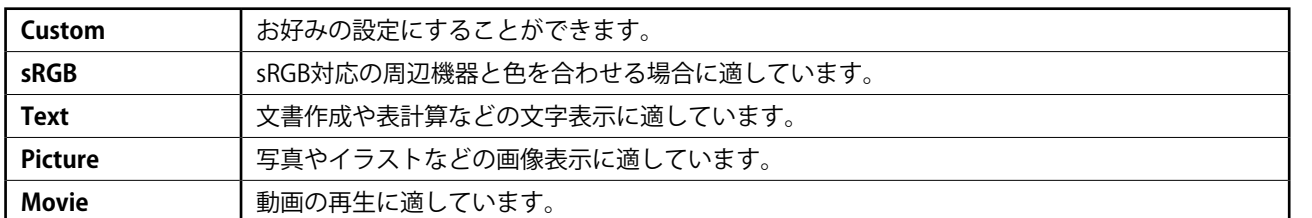

# 1 M を押します。

ファインコントラストメニューが表示されます。

*2* **ファインコントラストメニューが表示されている 間に、 を押します。** ボタンを押すたびに、画面の表示モードが切り替わります (ファインコントラストモード一覧を参照)。

**3** お好みの表示モードになったら、 ◉ を押します。 選択したモードが確定されます。

# **明るさを調整する**

- **1 旬または ▶を押します。** 明るさ調整画面が表示されます。
- **2 → または ▶ で値を変更します。** ●を押すと明るくなり、●を押すと暗くなります。
- *3* **お好みの明るさになったら、 を押します。** 調整状態が保存されます。

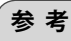

● BrightRegulator 機能を使うと、モニター下部のセンサーが周囲の明るさを検知し、画面を環境に応じた適切な明る さに自動調整することができます。詳細は「EIZO LCD ユーティリティディスク」(CD-ROM) 内の取扱説明書を参照 してください。

# **詳細な設定/調整をする**

調整メニューを使って、画面やカラーの詳細な調整、および各 種設定ができます。各設定 / 調整機能の詳細は、「EIZO LCD ユー ティリティディスク」(CD-ROM)内の取扱説明書を参照してく ださい。

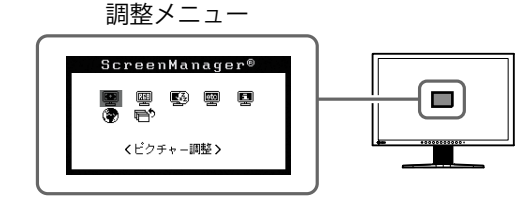

現在のモードが 表示されます。

| Custom |

オフ

 $2.2$ 

黒K

¢

明るさ調整画面

 $0.0100$ %

ファインコントラストメニュー

l o

 $\blacksquare$ 

**以上で基本的な設定 / 調整は終了です。 詳細な設定 / 調整をおこなう場合は、「EIZO LCD ユーティリティディスク」(CD-ROM) 内の取扱説明書を参照してください。**

7

# **画面が表示されない場合には**

下記の処置をおこなっても画面が表示されない場合には、販売店またはエイゾーサポートにご相談ください。

### **1. 電源ランプを確認してください。**

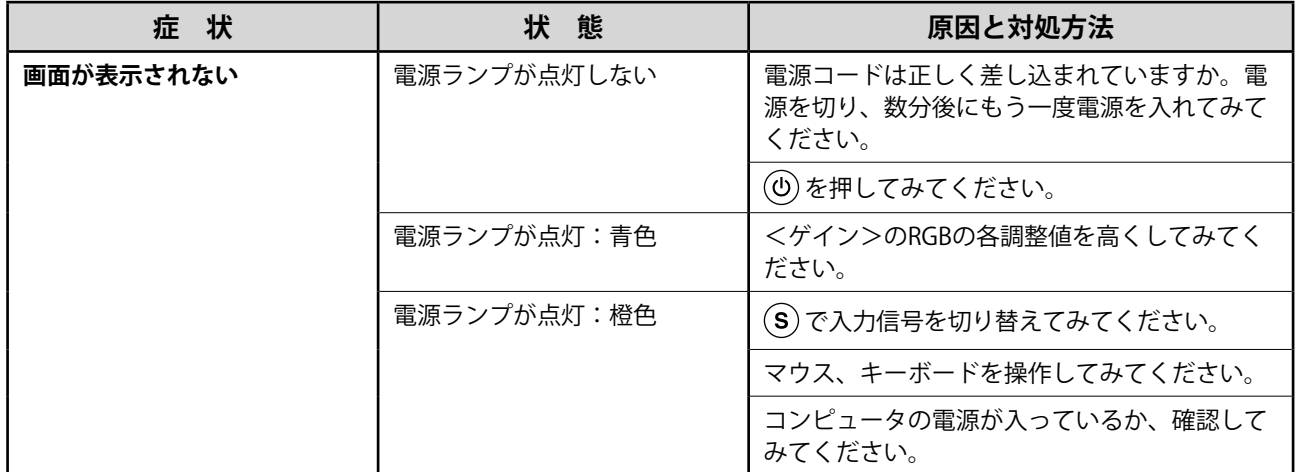

### **2. 表示されるエラーメッセージを確認してください。**

このメッセージはモニターが正常に機能していても、信号が正しく入力されないときに表示されます。

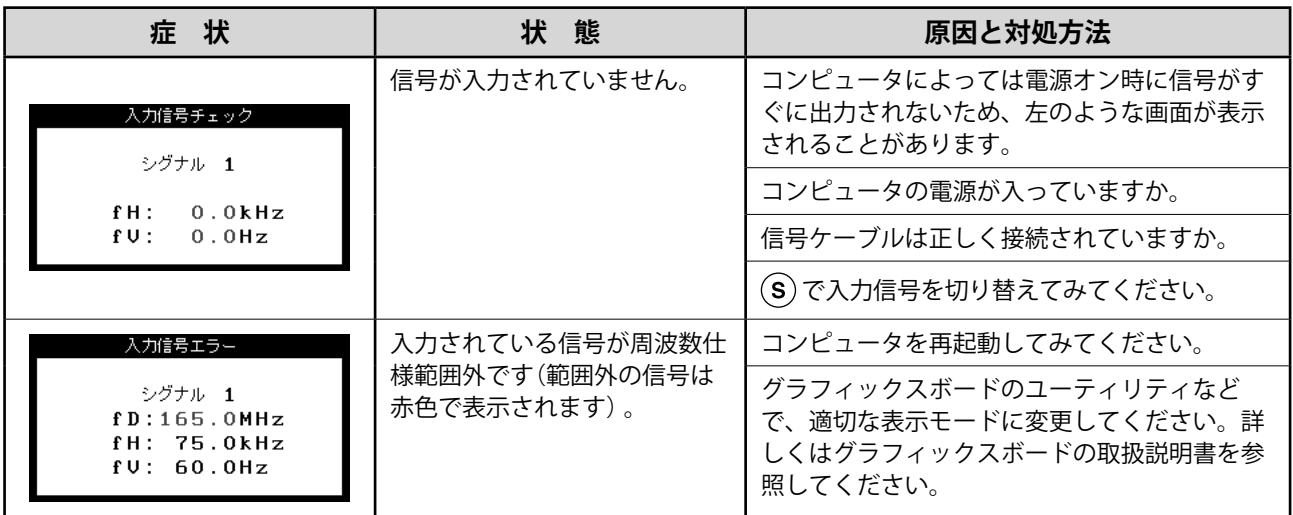

# **メモ**

# **アフターサービス**

本製品のサポートに関してご不明な場合は、エイゾーサポートにお問い合わせください。エイゾーサポート の拠点一覧は別紙の「お客様ご相談窓口のご案内」に記載してあります。

#### **保証書・保証期間について**

- この商品には保証書を別途添付しております。保証書はお買い上げの販売店でお渡ししますので、所定事 項の記入、販売店の捺印の有無、および記載内容をご確認ください。なお、保証書は再発行致しませんので、 大切に保管してください。
- 保証期間は、お買い上げの日より5年間かつ製品使用時間が 30,000 時間以内です。また、液晶パネルお よびバックライトの保証期間は、お買い上げの日より3年間です。
- 当社では、この製品の補修用部品(製品の機能を維持するために必要な部品)を、製品の製造終了後、最 低7年間保有しています。補修用部品の最低保有期間が経過した後も、故障箇所によっては修理可能な場 合がありますので、エイゾーサポートにご相談ください。

### **修理を依頼されるとき**

- 保証期間中の場合 保証書の規定にしたがい、エイゾーサポートにて修理をさせていただきます。お買い求めの販売店、また はエイゾーサポートにご連絡ください。
- 保証期間を過ぎている場合 お買い求めの販売店、またはエイゾーサポートにご相談ください。修理範囲(サービス内容)、修理費用 の目安、修理期間、修理手続きなどを説明いたします。

### **修理を依頼される場合にお知らせいただきたい内容**

- お名前・ご連絡先の住所・電話番号 /FAX 番号
- お買い上げ年月日・販売店名
- モデル名・製造番号(製造番号は、本体の背面部のラベル上および保証書に表示されている8けたの番号 です。例)S/N 12345678)
- 使用環境(コンピュータ / グラフィックスボード /OS ・システムのバージョン / 表示解像度等)
- ●故障または異常の内容(できるだけ詳しく)

### **修理について**

● 修理の際に当社の品質基準に適合した再生部品を使用することがありますのであらかじめご了承くださ い。

### **製品回収・リサイクルシステムについて**

● 本製品ご使用後の廃棄は、下記回収・リサイクルシステムにお出しください。

\* なお、詳しい情報については、弊社のホームページもあわせてご覧ください。(http://www.eizo.co.jp)

● **法人のお客様** 本製品は、法人のお客様が使用後産業廃棄物として廃棄される場合、お客様の費用負担で お引取りいたします。詳細については下記までお問合せください。

[エイゾーサポートネットワーク株式会社]

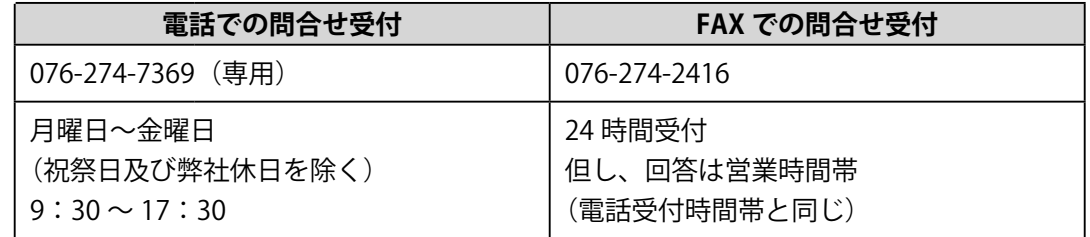

● **個人のお客様** 本製品をご購入された個人のお客様は、ご購入後すぐに同梱の「PC リサイクルマーク請 求はがき」にて PC リサイクルマークをご請求ください。

マークは本体背面部のラベルの近くに貼付ください。

[情報機器リサイクルセンター]

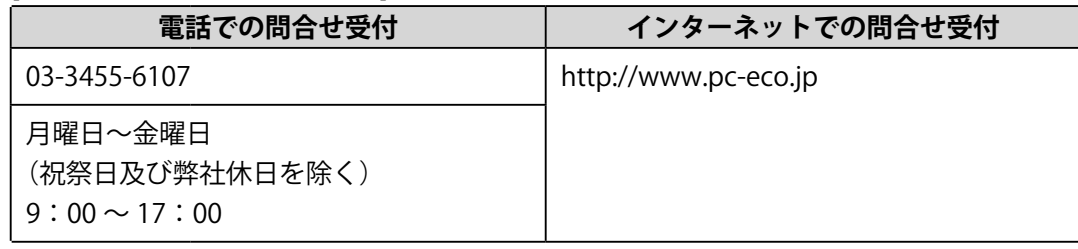

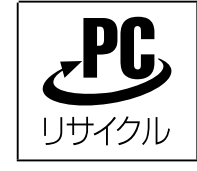

個人のお客様が、このマークが付いた弊社製品の回収を情報機器リサイ クルセンターにご依頼いただいた場合は、お客様に料金をご負担いただ くことなく回収、再資源化いたします。

### **特定化学物質の含有情報(グリーンマーク)**

日本工業規格 (JIS) C 0950:2005 (通称 J-Moss)「電気·電子機器の特定の化学物質の含有 表示方法」の基準値において、本機は特定化学物質の含有率が基準値以下の製品(グリー ンマーク製品)です。

本製品および弊社製品の「特定化学物質の含有情報」については、弊社のホームページを ご参照ください。(http://www.eizo.co.jp)

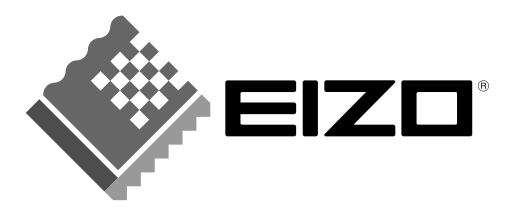

株式会社ナナオ 〒924-8566 石川県白山市下柏野町153番地 http://www.eizo.co.jp

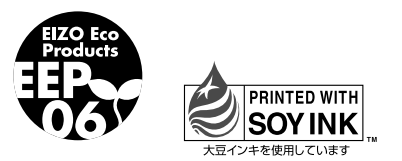

環境保護のため、再生紙を使用しています。

初版 2007年10月 Printed in Japan. ا<br>00N0L378A2<br>(U.M-SUSX2461W-JA)